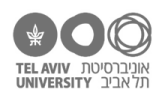

# **תרגיל: זמורה ביתן**

# **מה נלמד בתרגיל הזה?**

- נוסחאות ופונקציות בשביל תאים שמכילים טקסט.
	- ביטוים וסוגים של ביטויים

**התשובות לכל השאלות – בסוף הקובץ.**

#### **לפני התרגיל**

צפו [בסרטון הזה.](https://youtu.be/oLGKYPFMD2I)

#### **ביטויים, סוגים ומחרוזות**

פתחו את הקובץ xlsx.schools, בגיליון info-personal.

עד עכשיו, ראינו באקסל נוסחאות שעובדות עם מספרים. לפעמים שלמים )53(, לפעמים שברים )5.3(, אבל תמיד מספרים. כמו שראינו, התאים באקסל יכולים להכיל לא רק מספרים אלא גם טקסט. כך למשל התאים שמכילים את שמות הילדים והכתובות שלהם.

כאן המקום להכיר כמה מונחים חדשים. הם לא יפתיעו אתכן.ם כי מדובר בדברים שכבר הכרנו, אבל בואו נלמד גם את השמות שלהם:

- **ביטוי** )**expression** )זה כל דבר שאקסל יודע לחשב את הערך שלו. לדוגמה, אם כתבנו 2,A(AVERAGE (3B, אז הנוסחה כולה היא ביטוי, והערך שלו הוא ממוצע שני התאים. אפשר גם לזהות תת-חלקים בתוך הנוסחה הזאת שגם הם ביטויים שאפשר לחשב את ערכם. לדוגמה, 2A הוא ביטוי והערך שלו הוא מה שכתוב באותו תא.
- לכל ביטוי יש **סוג** )**type**). לדוגמה, הביטוי 5 הוא מסוג "מספר", וכך גם הביטוי ,5+4/2 הביטוי 2A( אם בתא 2A רשום מספר(, והביטוי (3B 2,A(AVERAGE( אלא אם כן באחד התאים לא רשום מספר, ואז אין לביטוי הזה שום סוג כי זאת פשוט שגיאה(.
- ומה לגבי טקסט? לדוגמה, הביטוי 2A אם התא הזה מכיל טקסט? במקרה זה, הסוג של הביטוי נקרא **מחרוזת** )**string**). כמו שכבר ראינו, כדי להקליד ערך מסוג מחרוזת לתוך תא, פשוט כותבים אותו. אבל אם אנחנו רוצים להכניס מחרוזת בתור חלק מנוסחה, נקיף אותה במרכאות כפולות. למשל "שלום לכולנו" זו מחרוזת.
	- .1 פתחו גיליון חדש, ובתא 1A רשמו את הנוסחה 5=. לא תופתעו לגלות שבתא יהיה כתוב .5

מה הביטוי פה? מה הסוג שלו?

.2 בתא 2A רשמו את הנוסחה "there Hi=". לפני שתעשו זאת, וגם לפני שתמשיכו לקרוא את הפיסקה הבאה, חשבו: מה **בדיוק** יופיע על המסך אחרי שתלחצו ENTER ?נסו ובדקו!

הנוסחה שכתבנו כרגע היא שוב ביטוי עם ערך בודד, מסוג מחרוזת )"there Hi)", וזה הטקסט שיהיה כתוב בתא. המרכאות הכפולות לא מופיעות כי הן לא חלק מהמחרוזת, הן רק אומרות לאקסל מה גבול המחרוזת.

- .3 באחד התאים האחרים כתבו את הנוסחה 2+5A=. מה יוצא? למה?
	- .4 נסו לנחש מה ייצא אם נכתוב "!"2+A=. בדקו. למה?

מונח אחרון שנכיר לפני שנמשיך הוא **תו** )**character**). כל אות, ספרה, או סימן אחר הם תו, והמחרוזת היא בעצם רצף של תווים. לדוגמה, במחרוזת ״שלום לכם!״ יש 9 תווים: 7 אותיות, רווח וסימן קריאה.

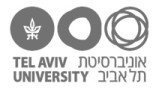

#### **שרשור מחרוזות**

ראינו שאקסל לא יודע "לחבר" שתי מחרוזות בעזרת פעולת החיבור +. אבל בעצם, לחבר שתי מחרוזות זו דווקא כן פעולה שעשויה להיות הגיונית.

- .5 מה לדעתך היתה יכולה להיות תשובה הגיונית לתוצאה של החיבור שניסינו לבצע בשאלה 4 כלומר, לקחת את המחרוזת שרשומה בתא 2A ו"לחבר" אליה את המחרוזת "!"?
- .6 ובכן, אקסל באמת יודע לעשות את הפעולה הזאת. אנחנו לא קוראים לזה "חיבור", כי חיבור זה מונח ששמור רק למספרים, אלא **שרשור** )**concatenation**). והאופרטור שמסמן שרשור הוא לא + אלא &

עכשיו, כתבו שוב את הנוסחה שכתבנו בשאלה 4 – אבל הפעם כמו שצריך, כלומר עם האופרטור הנכון:

 $=$ A2  $\&$  " $"$ "

- .7 בתא 1B, כתבו נוסחה שמשתמשת בתא 2A והתוצאה שלה תהיה there Hi>>
- .8 בתא 2B, כתבו נוסחה שמשתמשת בתא 2A והתוצאה שלה תהיה >>there Hi>>
- .9 בתא 3B, כתבו נוסחה שמשתמשת בתאים 2A 1,A והתוצאה שלה תהיה >>5 there Hi>>
- .10 פתחו את הקובץ xlsx.schools בגיליון info-personal. הוסיפו טור שיהיה בו את השם המלא של כל ילד – שם פרטי ושם משפחה.

באופן דומה, הוסיפו טור שיהיה בו את מקום הלידה המלא – עיר ומדינה.

התשובה בגיליון -2info-personal.

#### **בשביל מה זה טוב?**

בואו נראה דוגמה. פתחו את הקובץ xlsx.sentences בגיליון sentences. תמצאו שם 6 משפטים. בעוד רגע הם יהפכו להיות חלק מניסוי שאנחנו נכין. שימו לב שלחלק מהמשפטים יש משמעות חיובית ולחלק שלילית, והמילה האחרונה של כל משפט - חסרה. המילה הזאת תהיה שם של ילד או של ילדה, והמטרה של הניסוי תהיה לבדוק איך אנשים מגיבים למשפטים השונים )חיוביים/שליליים( אם המשפט מסתיים בשם של ילד או של ילדה. לצורך כך, כל אחד מהמשפטים יופיע פעמיים – פעם עם שם של ילד, פעם עם שם של ילדה.

איך נעשה את זה?

.11 בתור הכנה, העתיקו את שורות 2-7 והכפילו אותן – כלומר, הדביקו אותן משורה 8 והלאה.

עכשיו נשלים את כל אחד מהמשפטים עם שם של ילד כלשהו. רשימת השמות כבר נמצאת בגיליון names. איך ״נחבר״ כל שם לסוף המשפט? )הפתרון בגיליון sol-sentences).

 שימו לב: כדי שזה יעבוד טוב, היינו צריכים לדאוג לכל פרט – כולל הרווחים. המשפטים בשורות 2 ו7- מסתיימים במילה נפרדת, לכן הקפדנו לרשום אחריה גם את סימן הרווח.

#### **הפונקציה LEN: חישוב אורך המחרוזת**

יש לאקסל כמה פונקציות שעובדות עם מחרוזות.

אחת הכי שימושיות היא הפונקציה LEN. היא מקבלת מחרוזת ומחזירה את האורך שלה – כלומר מס' התווים במחרוזת.

- .12 מה יהיה ערכו של הביטוי ("good("LEN ? ענו ואז בדקו את עצמכם.ן.
	- 13. מה יהיה ערכו של הביטוי ("LEN("good day ?
- .14 מה יהיה ערכו של הביטוי (2A(LEN בגיליון הראשון שהכנו בתרגיל הזה?
- .15 מה יהיה ערכו של הביטוי (3B(LEN בגיליון הראשון שהכנו בתרגיל הזה?
- .16 מה יהיה ערכו של הביטוי (1A(LEN בגיליון הראשון שהכנו בתרגיל הזה? למה?
	- .17 מה יהיה ערכו של הביטוי (5.5)LEN?
- 18. **38** מה יהיה ערכו של הביטוי (18+5.5) 2 LEN ?
	- .19 מה יהיה ערכו של הביטוי (0030)LEN?
	- .20 מה יהיה ערכו של הביטוי ("0030")LEN?
- .21 הגדירו את תא 3A בתור טקסט, והקלידו בו .0030 מה יהיה ערך הביטוי (3A(LEN?
	- .22 מה יהיה ערכו של הביטוי +3"52"?

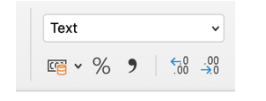

לסיכום, למדנו כאן על הפונקציה LEN, אבל למדנו גם עוד 2 דברים חשובים:

- א. בנוסחאות שלנו אנחנו רושמים מה הארגומנטים שכל פונקציה תקבל, אבל הארגומנטים לא עוברים אליה בדיוק כמו שכתבנו. כל ארגומנט הוא ביטוי, והדבר הראשון שאקסל יעשה הוא לחשב את ערכו. רק אחרי זה יעביר את הערך הזה לפונקציה.
- ב. לכל ביטוי יש סוג. ברוב המקרים אנחנו לא ממש שמים לב אליו, ובאמת הוא לא ישפיע הרבה. אבל יש כל מיני מקרי-קצה, כמו אלה שהופיעו ב3- השאלות האחרונות, בהם הסוג של הביטוי יכול להיות משמעותי. גם בתרגילים הבאים, נתחיל לראות שיש באקסל כל מיני ניואנסים שלפעמים יכולים להשפיע. אם לא שמנו לב אליהם, יכול להיות שהתוצאה שנקבל לא תואמת את הכוונה שלנו. למצב הזה קוראים **באג Bug**.

#### **הפונקציה FIND: חיפוש במחרוזת**

הפונקציה הזאת יודעת להגיד האם מחרוזת נמצאת בתוך מחרוזת אחרת, ואיפה.

לדוגמה: אפשר לראות בקלות שהמחרוזת "there hi "כוללת בתוכה את "th "בתור תת-מחרוזת. ואם נדייק אפילו עוד יותר: המחרוזת "th "זהה לתווים הרביעי והחמישי במחרוזת "there hi".

הפונקציה FIND יודעת לזהות את זה, וגם להגיד לנו איפה מצאה את המחרוזת הקצרה בתוך המחרוזת הארוכה-יותר. בדוגמה הזאת, כותבים את הפונקציה FIND באופן הבא, והיא תחזיר 4 )כי זה התו התואם הראשון(:

=FIND("hi", "hi there")

- .23 מה יהיה ערך הביטוי ("fii there=", "fhi "FIND("t", "hi there") שוב, קודם חשבו לבד ורק אז בדוק.
	- ? =FIND("e", "hi there") מה יהיה ערך הביטוי.
	- .25 מה יהיה ערך הביטוי ("FIND("re", "hi there=
		- ? =FIND(" ", "hi there") מה יהיה ערך הביטוי.
	- ? בה יהיה ערך הביטוי ("fin there "hi there") ביתה יהיה ערך הביטוי
		- ? =FIND("hi there", "hi") מה יהיה ערך הביטוי.
	- 29. אם בתא A1 רשום 5, מה יהיה ערך הביטוי (FIND(A1, 9350 =

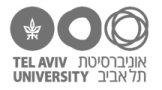

# **LEFT, RIGHT, MID הפונקציות**

## **RIGHT-ו LEFT**

הפונקציה LEFT מחזירה מספר מסויים של תווים מתחילת המחרוזת. לדוגמה, אם נבקש ממנה את 4 התווים הראשונים במחרוזת "there Hello", היא תחזיר "Hell". הדרך לכתוב את זה: (4 ,"there Hello("LEFT=

באופן כללי יותר: הפונקציה מקבלת 2 ארגומנטים. הראשון הוא המחרוזת, השני הוא מס' התווים הרצוי.

הפונקציה RIGHT מאד דומה ל-LEFT, אבל היא לא מחזירה תווים מתחילת המחרוזת אלא מסוף המחרוזת. למשל, (3 2,A(RIGHT תחזיר את 3 התווים האחרונים מהמחרוזת שרשומה בתא 2A.

- .30 פתחו את הקובץ xlsx.schools. הוסיפו עמודה בה תהיה האות הראשונה בשם הפרטי של כל ילד. מה הנוסחה?
- .31 ואם אנחנו רוצים את 3 האותיות הראשונות בשם הפרטי של כל ילד מה הנוסחה? איזה ערך הפונקציה תחזיר עבור ג׳יי קיי רולינג?
	- .32 מה תהיה התוצאה של הנוסחה הבאה:

=LEFT("שלום לכם")

למה?

- .33 הוסיפו עמודה עם 2 האותיות האחרונות בשם המשפחה של כל ילד.
- .34 איזה ערך תחזיר הנוסחה (2 2,G(RIGHT ? =קודם נסו לנחש, רק אחרי זה בדקו.

#### **MID**

הפונקציה הזאת מקבלת מחרוזת ומחזירה רצף תווים כלשהו מתוכה – לא רק מההתחלה או מהסוף, אלא מכל מקום שהוא במחרוזת.

הפונקציה מקבלת 3 ארגומנטים: הראשון הוא המחרוזת. השני אומר מאיזה מקום במחרוזת מתחיל הרצף שאנחנו רוצים. למשל, אם נכתוב פה 3, זה אומר שאנחנו רוצים להתחיל מהתו השלישי. אם נכתוב 1, זה אומר שנתחיל מהתו הראשון – בדיוק כמו הפונקציה LEFT.

הארגומנט השלישי אומר כמה תווים לקחת. אם כתוב פה ,1 הפונקציה MID תחזיר תו בודד. אם כתוב ,2 היא תחזיר 2 תווים, וכן הלאה.

לדוגמה, הנוסחה (3 2, ,"ABCDE("MID תחזיר "BCD".

- .35 פתחו את הקובץ xlsx.sentences בגיליון sentences. הוסיפו עמודה בה יהיה כתוב המיקום של תו הרווח הראשון בכל משפט )השתמשו בפונקציה FIND).
- .36 הוסיפו עוד עמודה בה יהיה כתוב המיקום של תו הרווח השני בכל משפט )שוב, השתמשו בפונקציה .)FIND
	- .37 הוסיפו עוד עמודה בה תהיה רשומה המילה **השניה** בכל משפט )השתמשו בפונקציה MID).
		- .38 איזה ערך הפונקציה MID תחזיר אם בתור הארגומנט השני נרשום 1000? אם נרשום 0?

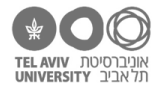

### **תשובות לשאלות בתרגיל זה**

- 2. הביטוי הוא 5, הסוג שלו הוא מספר.
- .3 שגיאה, כי אי אפשר לחבר מחרוזת ומספר.
- .4 שוב שגיאה. גם אם מדובר בשתי מחרוזות, אי אפשר לחבר אותן. פעולת החיבור + מוגדרת רק עבור זוג מספרים.
	- Hi there! .5
	- =">>" & A2 .7
	- =">>" & A2 & "<<" .8
	- $=$ ">>" & A2 & " " & A1 & "<<" .9
		- 4 .12
	- 13. 8 (אם ענית 7, כנראה שכחת לספור את תו הרווח)
		- 8 .14
		- 14 .15
	- .16 הערך הוא .1 בתא רשום 5 וזה מספר, אבל הפונקציה LEN לא "מתרגמת" את מספר לטקסט וסופרת כמה תווים יש בו.
		- .17 ,3 מאותה סיבה כמו בשאלה הקודמת
		- 18. 3. אקסל קודם כל מחשב 5.5+2, יוצא 7.5, והאורך של זה בתור טקסט הוא 3 תווים.
		- 19. 2. כיוון ש-0030 הוא ביטוי מסוג מספר, אקסל קודם כל מחשב את ערכו (30), ורק אז מתרגם אותו לטקסט ומחשב את האורך.
	- .20 .4 במקרה זה, "0030" הוא לא מספר אלא מחרוזת. מחרוזת היא מחרוזת, גם אם רשומות בה ספרות.
		- 4 .21
		- .22 .55 אקסל חכם והוא לא סתם נודניק שמתעקש איתנו על סוג הביטויים אם לא חייבים. כשאפשר, כמו במקרה זה, הוא יתרגם את המחרוזת ״52״ לערך המספרי שלה.

הוא יעשה את זה רק אם התרגום טריוויאלי. לדוגמה, אם תכתבו +3"52+3"=, זה כבר לא יעבוד.

- 4 23
- 6 .24
- 7 .25
- 3 .26
- .27 תהיה שגיאה, כי המחרוזת xyz היא לא חלק מהמחרוזת הארוכה יותר
- .28 גם זו שגיאה. אנחנו כבר יודעים שסדר הארגומנטים חשוב: המחרוזת "hi "היא חלק מ-"there hi", אבל לא להיפך.
- .29 .3 תא 1A עדיין כולל את המספר .5 הפונקציה FIND תתרגם את שני הארגומנטים למחרוזות, והמחרוזת "5" מופיעה בתו השלישי במחרוזת "9350".
	- 30. עבור שורה מס 2: (LEFT(B2
	- .31 עבור שורה מס :2 (3 2,B(LEFT=. בשם הפרטי של ג׳יי קיי רולינג יש רק 2 אותיות )JK), אז הפונקציה תחזיר רק את שתיהן כלומר ״JK״.
		- .32 התוצאה היא ״של״. הפונקציה LEFT לא באמת מחזירה את הצד **השמאלי** של המחרוזת, אלא את **ההתחלה** שלה. עיוורון של דוברי אנגלית, כבר אמרנו?
			- 33. עבור שורה מס 2: (RIGHT(B3, 2-

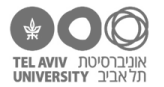

- 34. את הערך ״00״. הערך בתא G2 הוא המספר 100, אבל הפונקציה RIGHT לא מתייחסת אליו בתור מספר אלא בתור טקסט עם 3 תווים.
	- =FIND(" ", A2) :נרשום C2 בתא .35
	- =FIND(" ", A2, C2+1) :נרשום D2 בתא .36
	- =MID(A2, C2+1, D2-C2-1) :נרשום E2 בתא .37
	- 38. אם נרשום 1000 היא תחזיר מחרוזת ריקה (כלומר בלי שום תווים התא פשוט יהיה ריק). אם נרשום 0 זו שגיאה.